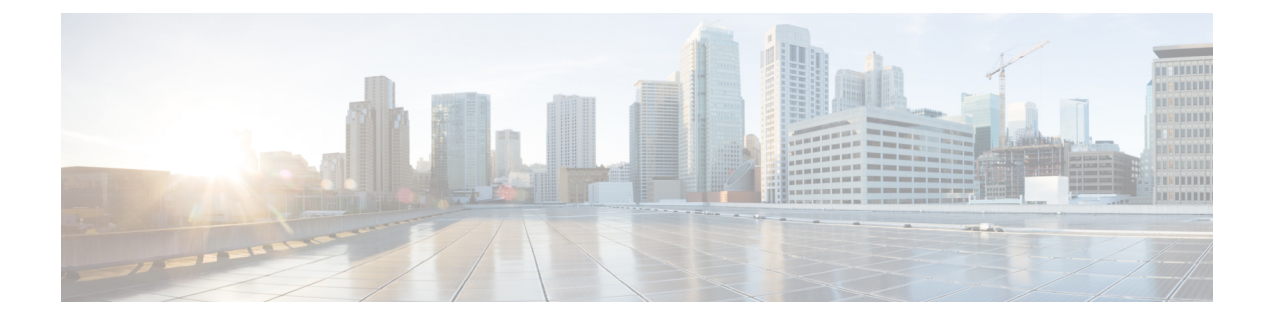

# **DSCP Marking Support**

- Feature [Summary](#page-0-0) and Revision History, on page 1
- Feature [Description,](#page-1-0) on page 2
- DSCP [Marking](#page-1-1) for Data Packets, on page 2
- DSCP Marking for CP Signaling [Messages,](#page-3-0) on page 4

# <span id="page-0-0"></span>**Feature Summary and Revision History**

## **Summary Data**

#### **Table 1: Summary Data**

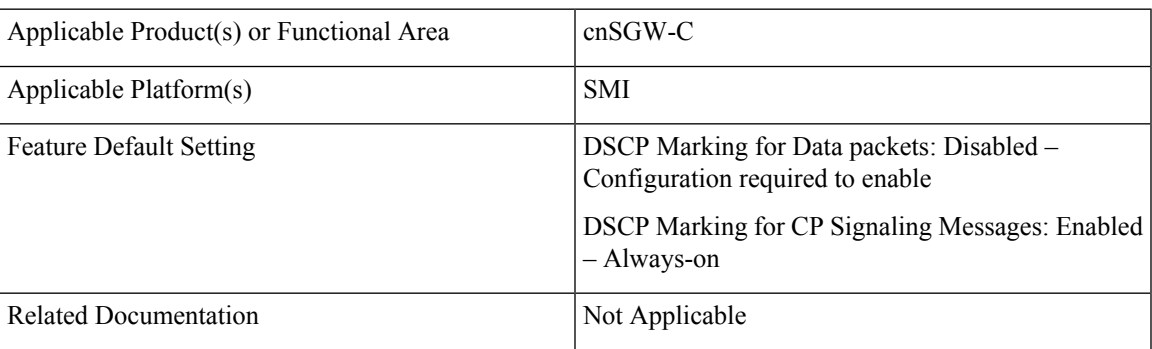

## **Revision History**

### **Table 2: Revision History**

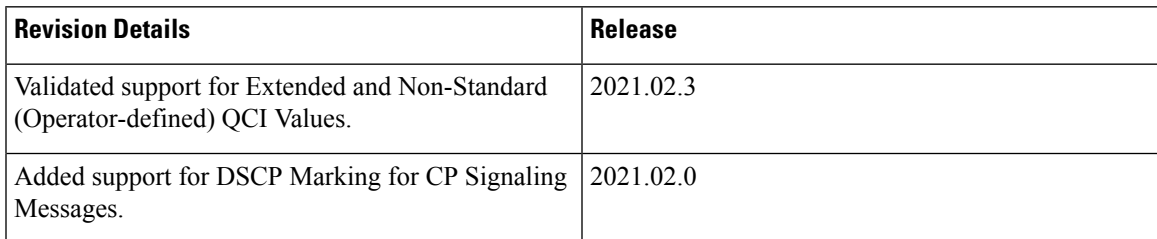

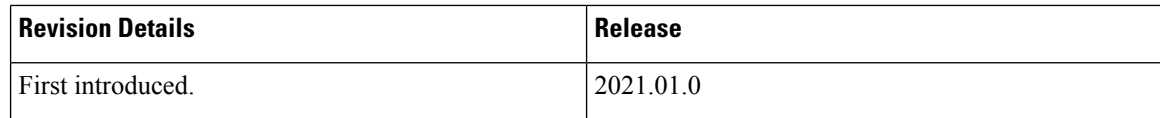

# <span id="page-1-0"></span>**Feature Description**

Differentiated Services Code Point (DSCP) is a means of classifying and managing network traffic. It provides quality of service (QoS) in modern Layer 3 IP networks.

This feature supports the following:

- DSCP Marking for Data Packets
- DSCP Marking for CP Signaling Messages

## <span id="page-1-1"></span>**DSCP Marking for Data Packets**

### **Feature Description**

This feature supports marking of DSCP with the combination of QCI and ARP.

It also supports the programming of the DSCP marking value to the User Plane (UP) for data packets.

### **How it Works**

This section describes how this feature works.

#### **DSCP Marking IEs**

DSCP marking IEs are sent in the Sx Establishment Request or the Sx Modification Request message. These IEs are a part of Forwarding Action Rule (FAR) IE. The following are the supported IEs and their functions:

- Inner Packet Marking (Private Extension IE): Sends the user-datagram DSCP marking values to the UP.
- Transport Packet Marking (3GPP Spec-defined IE): Sends the encaps-header DSCP values to the UP.
- Transport Packet Marking Options (Private Extension IE): Sends copy-inner and copy-outer options of encaps-header marking to the UP.

### **Feature Configuration**

To configure this feature, use the following configuration:

```
config
   profile
       sgw-qos-profile qos_profile_name
          dscp-map
              operator-defined-qci non_standard_qos_class_id
```

```
qci qci_value
   downlink downlink_value
       user-datagram
          dscp-marking dscp_marking_value
       encaps-header
          dscp-marking dscp_marking_value
       encsp-header enscp_header_value
          dscp-marking dscp_marking_value
   uplink uplink_value
       user-datagram
          dscp-marking dscp_marking_value
       encaps-header
          dscp-marking dscp_marking_value
       encsp-header enscp_header_value
arp-priority-level arp_priority_level_value
   uplink
       user-datagram
          dscp-marking dscp_marking_value
       encaps-header
          dscp-marking dscp_marking_value
   downlink
       user-datagram
          dscp-marking dscp_marking_value
       encaps-header
          dscp-marking dscp_marking_value
          end
```
#### **NOTES**:

- **sgw-qos-profile** *qos\_profile\_name*—Specify the QoS profile configuration name for SGW.
- **dscp-map**—Configures QCI to DSCP-Marking mapping.
- **operator-defined-qci** *non\_standard\_qos\_class\_id*—Specify the non-standard QoSclassidentifier. Must be an integer in the range of 128-254.
- **qci** *qci\_value*—Specify the standard QCI value. Must be an integer from the following options: 1-9, 65, 66, 69, 70, 80, 82, 83.
- **arp-priority-level** *arp\_priority\_value*—Specify the ARP Priority Level. Must be an integer in the range of 1-15.
- **uplink** *uplink\_value*—Specify the uplink QCI value.
- **downlink** *downlink\_value*—Specify the downlink QCI value.
- **gbr**—Specify the type of the QCI to GBR.
- **non-gbr**—Specify the type of the QCI to non-GBR.
- **encaps-header**—Specify the DSCP value to be applied to the encaps header.
- **user-datagram**—Specify the DSCP value to be applied to the user datagram.
- **copy-inner**—Starts copying the inner DSCP to outer value.
- **copy-outer**—Starts copying the outer DSCP to inner value.
- **dscp-marking** *dscp\_marking\_value*—Specify the DSCPvalue to be applied to packets. (A hexadecimal string value, starting with 0x. For example: 0x3F)
- **qci**—The QCI uplink and downlink options are the same. Similarly, the commands for **operator-defined-qci** and standard QCI are the same, the only difference is the mandatory selection of *bearer-type* in **operator-defined-qci**. You can also specify ARP along with the type of the bearer.

## **Configuration Example**

The following is an example configuration.

```
config
  profile sgw-qos-profile q
   dscp-map qci 1 uplink encaps-header copy-inner user-datagram dscp-marking 0x1
    dscp-map qci 1 downlink user-datagram dscp-marking 0x2 encaps-header dscp-marking 0x3
   dscp-map qci 2 gbr uplink user-datagram dscp-marking 0x5 encaps-header dscp-marking 0x6
    dscp-map operator-defined-qci 128 gbr arp-priority-level 1 uplink user-datagram
dscp-marking 0x7
    end
```
## **Configuration Verification**

To verify the configuration:

```
show running-config profile sgw-qos-profile q
 profile sgw-qos-profile q
    dscp-map qci 1 uplink encaps-header copy-inner user-datagram dscp-marking 0x1
    dscp-map qci 1 downlink user-datagram dscp-marking 0x2 encaps-header dscp-marking 0x3
   dscp-map qci 2 gbr uplink user-datagram dscp-marking 0x5 encaps-header dscp-marking 0x6
    dscp-map operator-defined-qci 128 gbr arp-priority-level 1 uplink user-datagram
dscp-marking 0x7
    end
```
# <span id="page-3-0"></span>**DSCP Marking for CP Signaling Messages**

### **Feature Description**

This feature supports the marking of DSCP values to control packets as per the configuration at the following interfaces:

- GTPC: S11, S5
- PFCP: Sxa

### **Feature Configuration**

Configuring this feature involves the following steps:

• Configuring DSCP under the S11 Interface for the GTP Endpoint. For more information, refer to [Configuring](#page-4-0) DSCP under S11 Interface for GTP Endpoint, on page 5.

- Configuring DSCP under the S5e Interface for the GTP Endpoint. For more information, refer to [Configuring](#page-4-1) DSCP under S5e Interface for GTP Endpoint, on page 5.
- Configuring DSCP under the Sxa Interface for the Protocol Endpoint. For more information, refer to [Configuring](#page-5-0) DSCP under Sxa Interface for Protocol Endpoint, on page 6.

### <span id="page-4-0"></span>**Configuring DSCP under S11 Interface for GTP Endpoint**

To configure this feature, use the following configuration:

```
config
```

```
instance instance-id instance_id
   endpoint endpoint_name
   interface interface_name
   dscp dscp_value
   end
```
#### **NOTES**:

- **endpoint** *endpoint\_name*—Specify the endpoint name.
- **interface** *interface\_name*—Specify the endpoint interface name.
- **dscp** *dscp\_value*—Specify the DSCP value. Must be a hexadecimal string starting with 0x (for example, 0x3F), or a decimal value (for example, 12). The decimal value must be in the range of 0-63.

#### **Configuration Example**

The following is an example configuration.

```
config
   instance instance-id 1
       endpoint gtp
       interface s11
       dscp 0x2
        end
```
### <span id="page-4-1"></span>**Configuration Verification**

To verify the configuration:

```
show running-config instance instance-id 1 endpoint
   endpoint gtp
   interface s11
   dscp 0x2
   end
```
### **Configuring DSCP under S5e Interface for GTP Endpoint**

To configure this feature, use the following configuration:

```
config
   instance instance-id instance_id
       endpoint endpoint_name
       interface interface_name
       dscp dscp_value
       end
```
#### **Configuration Example**

The following is an example configuration.

```
config
    instance instance-id 1
        endpoint gtp
        interface s5e
        dscp 0x2
        end
```
#### **Configuration Verification**

To verify the configuration:

```
show running-config instance instance-id 1 endpoint
   endpoint gtp
   interface s5e
   dscp 0x2
    end
```
### <span id="page-5-0"></span>**Configuring DSCP under Sxa Interface for Protocol Endpoint**

To configure this feature, use the following configuration:

```
config
```

```
instance instance-id instance_id
   endpoint endpoint_name
   interface interface_name
   dscp dscp_value
   end
```
#### **Configuration Example**

The following is an example configuration.

```
config
    instance instance-id 1
        endpoint gtp
        interface sxa
        dscp 0x2
        end
```
### **Configuration Verification**

To verify the configuration:

```
show running-config instance instance-id 1 endpoint
   endpoint gtp
   interface sxa
   dscp 0x2
    end
```
### **Removing DSCP Configuration**

When you remove the DSCP signaling configuration from the interface or endpoint, it uses the default marking. The default value is 10 or 0xa (in Hexadecimal).

To clear the DSCP configuration:

```
config
   instance instance-id instance_id
```
**endpoint** *endpoint\_name* **interface** *interface\_name* **no dscp end**

#### **Configuration Example**

The following is an example configuration for the removal of the DSCP configuration.

```
config
   instance instance-id 1
       endpoint gtp
       interface s11
       no dscp
       end
```
### **Configuration Verification**

To verify the DSCP configuration removal:

```
show running-config instance instance-id 1 endpoint
   instance instance-id 1
   endpoint gtp
   interface s5e
   dscp 0x4
   exit
   interface s11
   exit
   exit
   endpoint protocol
   interface sxa
   dscp 8
   end
```
 $\mathbf I$ 

٦